## 繰り返し再生する(リピート)

#### を選ぶ

- ●再生中の曲を繰り返し再生します。
- ●選ぶごとに、下記のように切り換わります。 1曲リピート→フォルダリピート\*1→ 通常再生→(1曲リピートに戻る)

## 順不同に再生する(ランダム)

#### ■※ を選ぶ

- ●リスト内の全曲を、順不同に再生します。
- ●選ぶごとに、下記のように切り換わります。 フォルダランダム\*1→全曲ランダム→ 通常再生→(フォルダランダムに戻る)
- \*1 フォルダの内容は、選曲モードによって 異なります。(P.43)

#### 選曲方法を選んで選曲する(選曲モード)

リストを絞って選曲することができます。

### **1** を選ぶ

- **2** 選曲するリストを選ぶ ○ 再生中のプレイリスト: 再生中のリストを表示 アーティスト: アーティストのリストを表示
	- アルバム: アルバムのリストを表示
	- 全曲: 全曲を表示(リストを絞らない) ジャンル:
	- ジャンルのリストを表示
- **3** 項目を選んでリストを絞る ALL: 選んだリストの全曲を表示 (リストを絞らない)
- **4** リストから曲を選ぶ 選んだ曲を再生します。

#### お願い

●MEMORY MUSIC再生中にSDメモ リーカードを抜かないでください。デー タが破損するおそれがあります。

#### お知らせ

- ●本機のGracenoteデータベースから検 索したタイトル情報がアルバムや曲に 付与され、表示されます。
- ●タイトル情報が付与されない(本機の Gracenoteデータベースにない)場合 は、スマートフォンとWi-Fi接続して、オ ンラインで取得できます。(P.51)

# **SDメモリーカード・USB メモリーを再生する**

- ●本機では、SDメモリーカード・USBメ モリーを使用して、パソコンなどで保存 し た 音 楽(MP3/WMA/AAC/FLAC/ WAV)、動 画(MP4/AVI/MKV/ASF/ WMV)の再生ができます。
- ●本機では、SD-Audio規格準拠の音楽 データは再生できません。
- ●本機でSDメモリーカードに録音した音 楽データを再生するときは、(P.42) をご覧ください。
- データ作成時の留意点については、 (P.76)をご覧ください。

## **SDメモリーカードを挿入する**

- ●挿入する前に、他のカードが入っていな いか確認してください。
- ●正常に動作しないときは、再度カードを 抜き差ししてください。

## **1** を押す

2 OPEN/EJECT画面から OPEN を 選ぶ

●ディスプレイが開きます。

**3** SDメモリーカードを奥までまっす ぐにカチッと音がするまで挿入する ラベル面を上にし角がカットされた側を右に

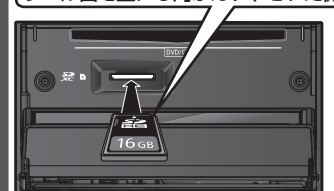

●自動的にディスプレイが閉じます。 ●ディスプレイが閉じない場合は、SD メモリーカードが奥までしっかり 入っているか確認してください。